## **How to Log Into Respondus LockDown Browser**

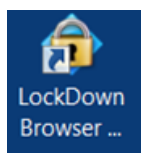

Respondus LockDown Browser (LDB) is a custom browser that locks down the testing environment within Blackboard. When students use LDB to take a Blackboard test, they are unable to print, copy, go to other websites, access other applications, or close a test until it is submitted for grading.

## **Log into Respondus LockDown Browser through MYUMES Portal.**

Due to recent changes, to log into LDB to take an exam, you will need to follow these steps.

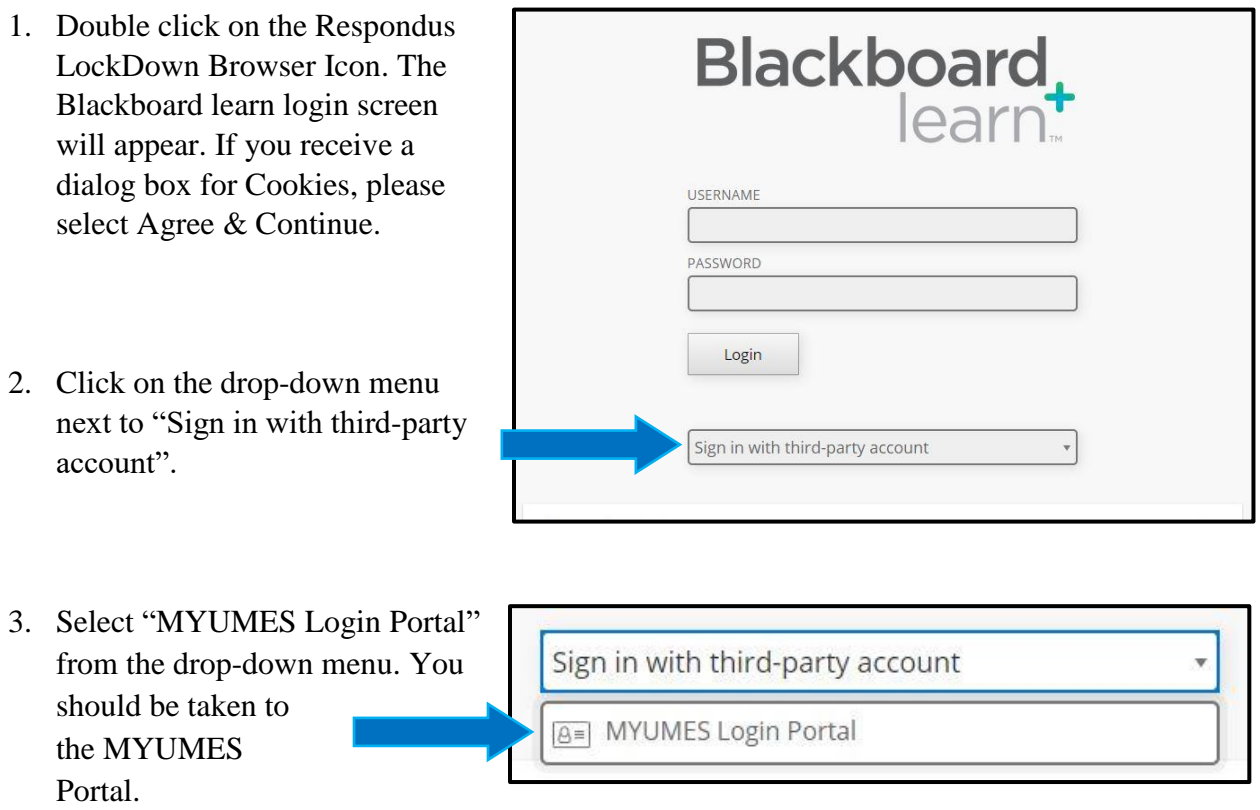

4. Login to the portal then the LockDown Browser should launch.

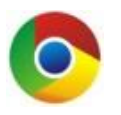

**Warning**: Respondus LockDown Browser & Google Chrome were used to create these instructions. If you are using a different browser, the instructions may differ. Please do not use Internet Explorer for Blackboard.